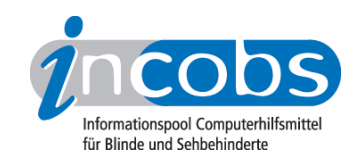

# Test: Screenreader und PDF 2007/2008 Window-Eyes 6.1

- 1. Das Wichtigste auf einen Blick
- 2. Die Ergebnistabelle

### $\blacksquare$  1. Das Wichtigste auf einen Blick

Das Ergebnis des Window-Eyes Tests ist ernüchternd. Überschriften werden nicht erkannt, Listen ebenso wenig, die Spalten- und Zeilenüberschriften von Tabellen werden beim wandern durch die Datenzellen nicht mit vorgelesen. Einiges funktioniert immerhin:

- Das Springen von Absatz zu Absatz ist möglich sofern es sich um "echte", also einzeln mit dem <P> -Tag ausgezeichnete Absätze handelt.
- Links werden erkannt und sind aktivierbar.
- Die Original- oder Alternativtexte von Bildern werden vorgelesen.
- Bei Tabellen wird die Anzahl der Reihen und Spalten angesagt.
- Lesezeichen sind mit dem Screenreader bedienbar.

### **n** 2. Die Ergebnistabelle

Sie können folgende Testabschnitte anspringen:

- Überschriften
- Listen
- Zitate
- Absätze
- Sprachwechsel
- Links
- Bilder
- Tabellen
- Lesezeichen / Inhaltsverzeichnisse

#### Window Eyes

(Dieses Produkt mit anderen vergleichen)

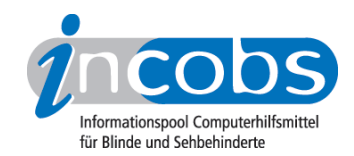

# 1. Überschriften

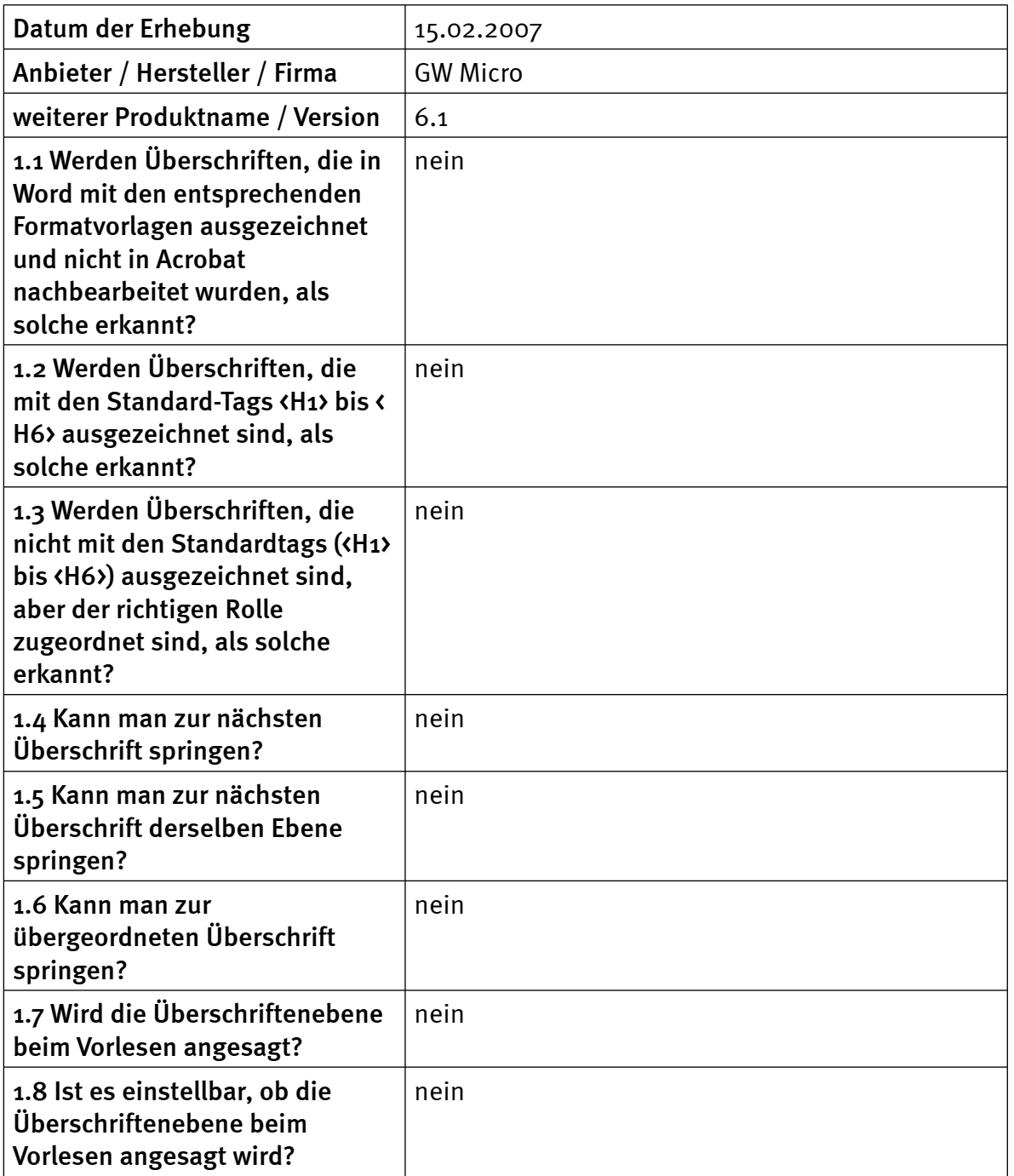

#### 2. Listen

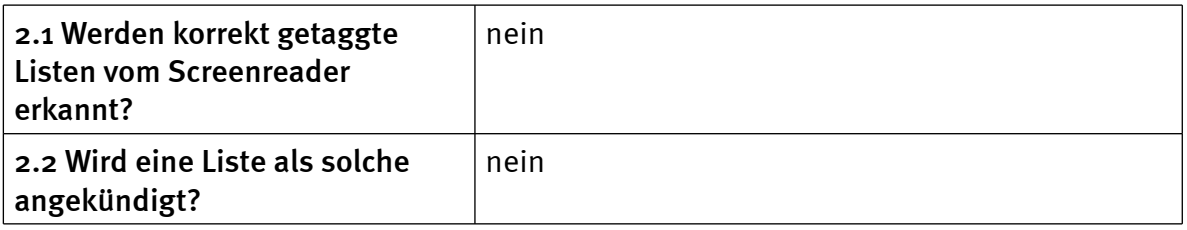

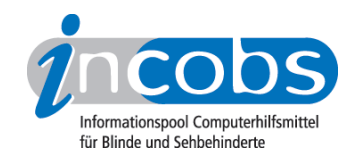

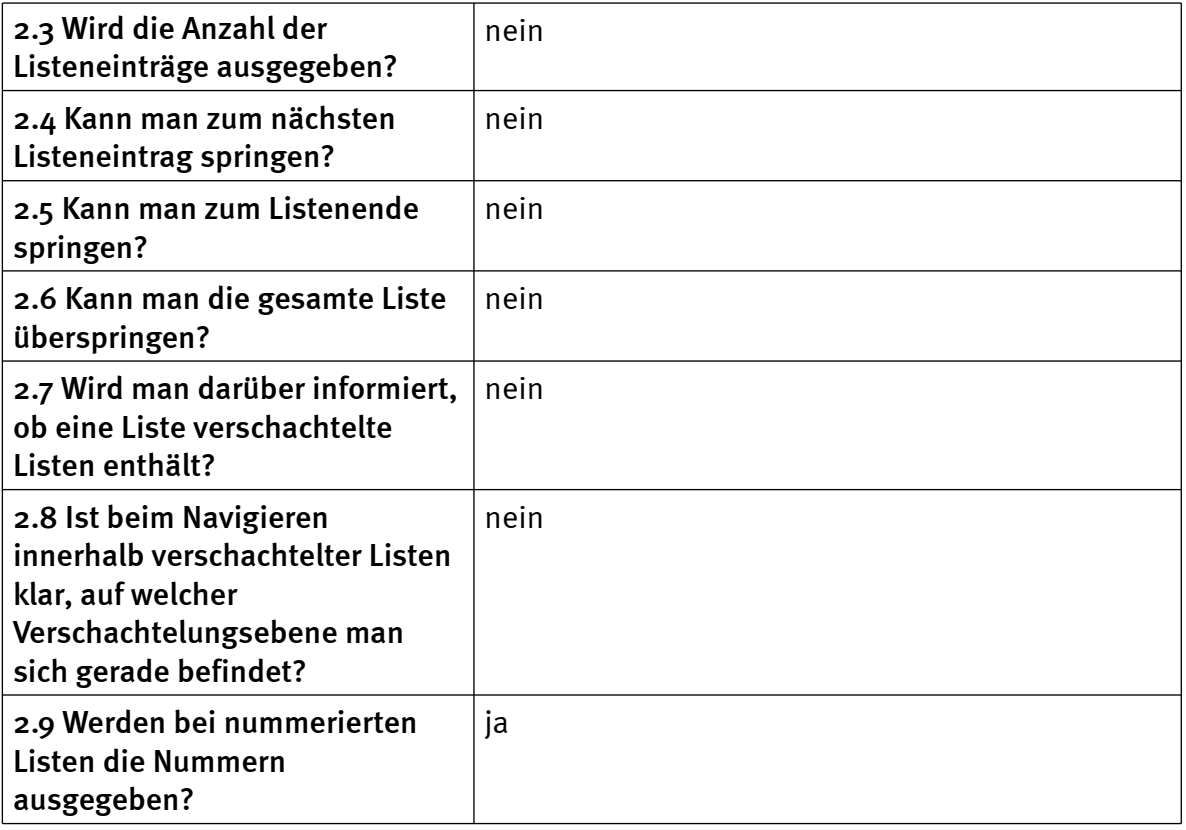

### 3. Zitate

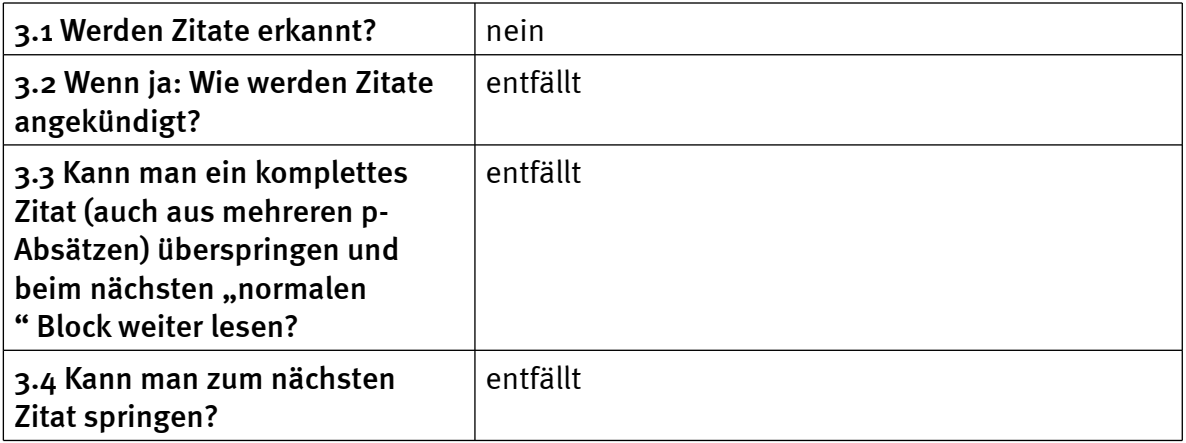

# 4. Absätze

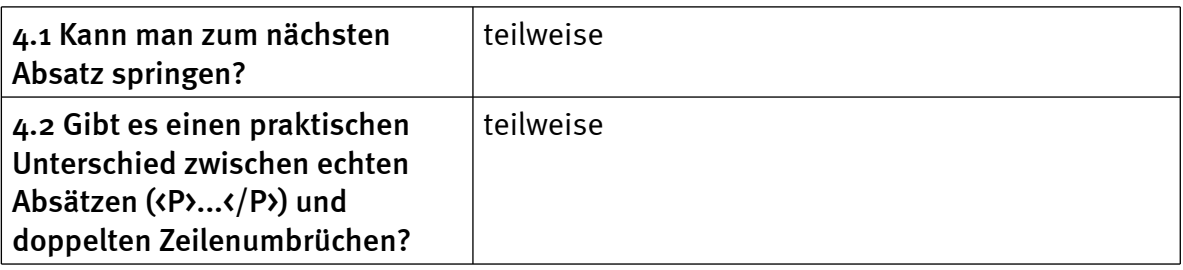

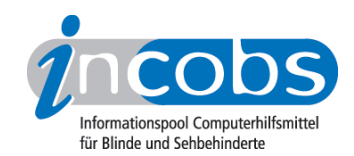

# 5. Sprachwechsel

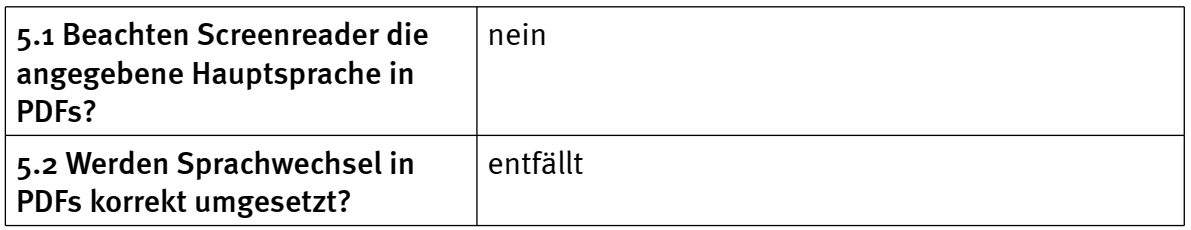

### 6. Links

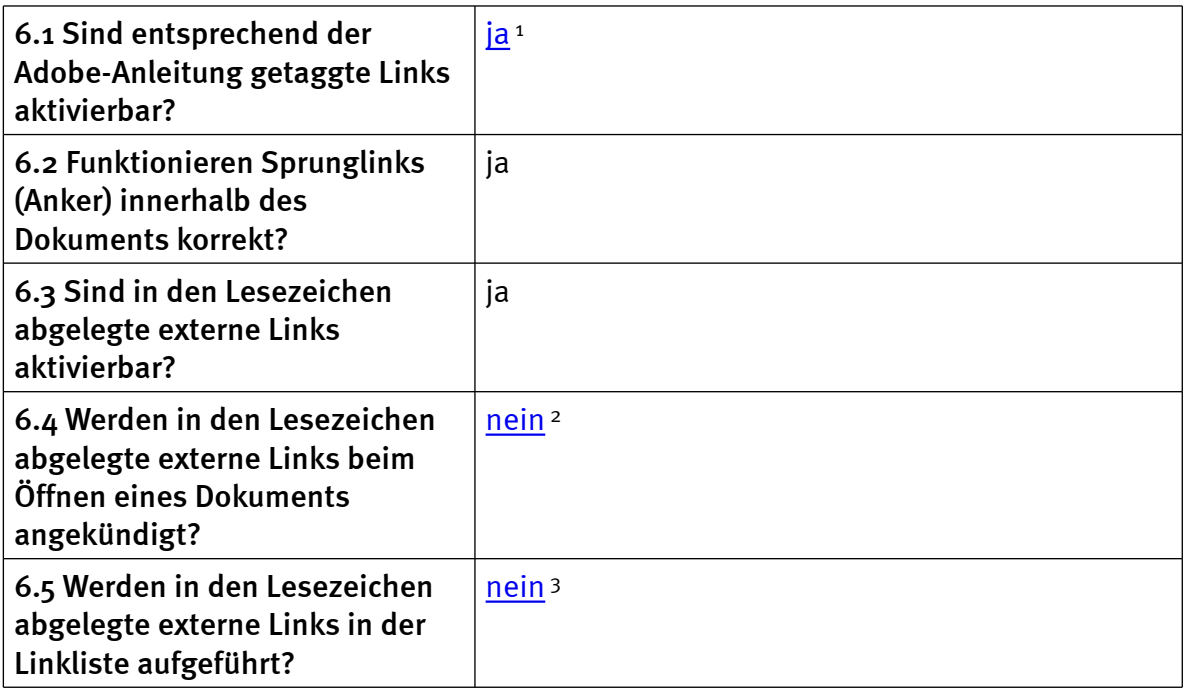

### 7. Bilder

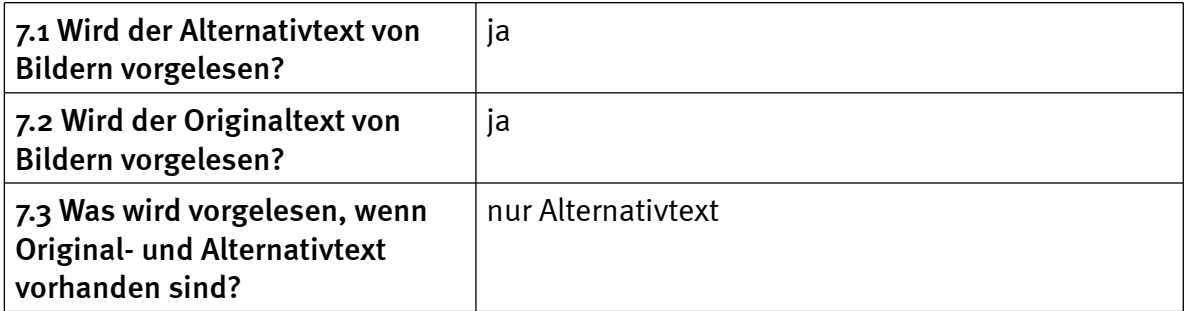

### 8. Tabellen

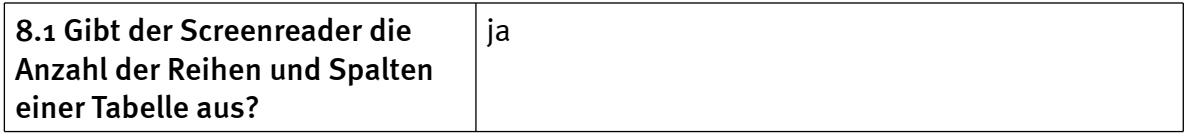

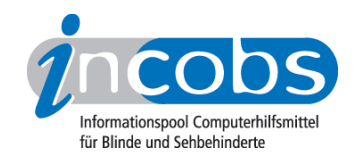

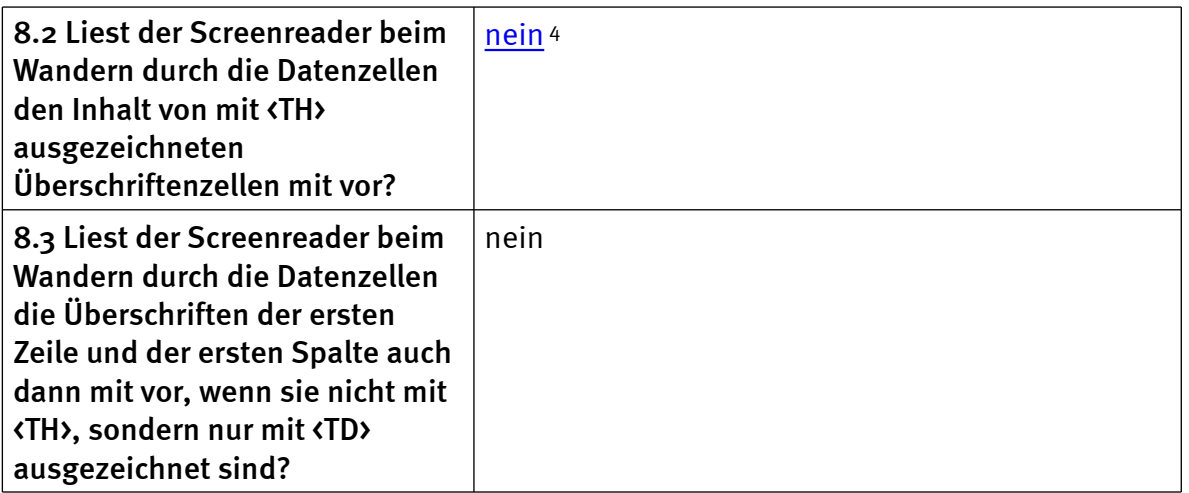

#### 9. Lesezeichen / Inhaltsverzeichnisse

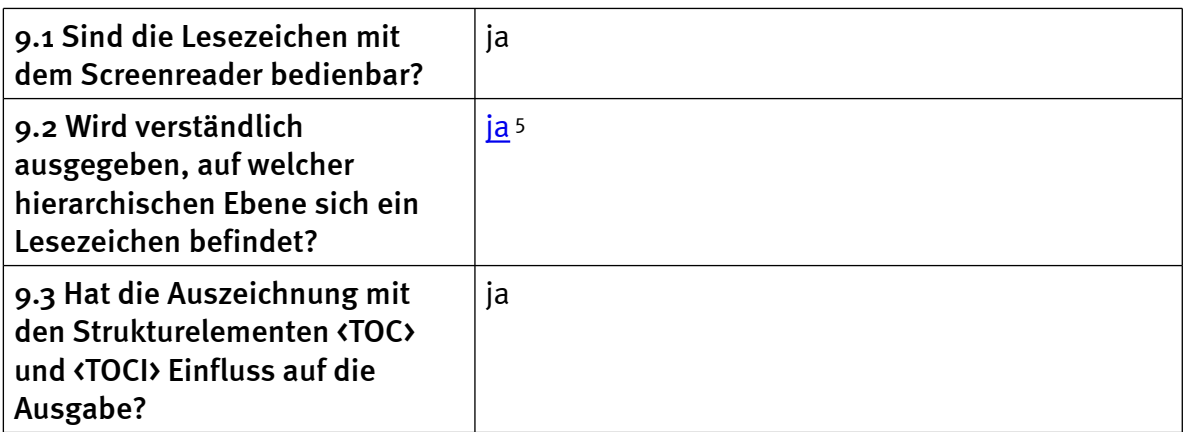

### $\blacksquare$  Links

- 1. [http://incobs.info/produktinfos/screenreader/Archiv/pdf/window\\_eyes.php?](http://incobs.info/produktinfos/screenreader/Archiv/pdf/window_eyes.php?prodCat=Screenreader PDF 2008&kommentiert=true&dataNo=4,6,0#help) [prodCat=Screenreader PDF 2008&kommentiert=true&dataNo=4,6,0#help](http://incobs.info/produktinfos/screenreader/Archiv/pdf/window_eyes.php?prodCat=Screenreader PDF 2008&kommentiert=true&dataNo=4,6,0#help)
- 2. [http://incobs.info/produktinfos/screenreader/Archiv/pdf/window\\_eyes.php?](http://incobs.info/produktinfos/screenreader/Archiv/pdf/window_eyes.php?prodCat=Screenreader PDF 2008&kommentiert=true&dataNo=4,6,3#help) [prodCat=Screenreader PDF 2008&kommentiert=true&dataNo=4,6,3#help](http://incobs.info/produktinfos/screenreader/Archiv/pdf/window_eyes.php?prodCat=Screenreader PDF 2008&kommentiert=true&dataNo=4,6,3#help)
- 3. [http://incobs.info/produktinfos/screenreader/Archiv/pdf/window\\_eyes.php?](http://incobs.info/produktinfos/screenreader/Archiv/pdf/window_eyes.php?prodCat=Screenreader PDF 2008&kommentiert=true&dataNo=4,6,4#help) [prodCat=Screenreader PDF 2008&kommentiert=true&dataNo=4,6,4#help](http://incobs.info/produktinfos/screenreader/Archiv/pdf/window_eyes.php?prodCat=Screenreader PDF 2008&kommentiert=true&dataNo=4,6,4#help)
- 4. [http://incobs.info/produktinfos/screenreader/Archiv/pdf/window\\_eyes.php?](http://incobs.info/produktinfos/screenreader/Archiv/pdf/window_eyes.php?prodCat=Screenreader PDF 2008&kommentiert=true&dataNo=4,8,1#help) [prodCat=Screenreader PDF 2008&kommentiert=true&dataNo=4,8,1#help](http://incobs.info/produktinfos/screenreader/Archiv/pdf/window_eyes.php?prodCat=Screenreader PDF 2008&kommentiert=true&dataNo=4,8,1#help)
- 5. [http://incobs.info/produktinfos/screenreader/Archiv/pdf/window\\_eyes.php?](http://incobs.info/produktinfos/screenreader/Archiv/pdf/window_eyes.php?prodCat=Screenreader PDF 2008&kommentiert=true&dataNo=4,9,1#help) [prodCat=Screenreader PDF 2008&kommentiert=true&dataNo=4,9,1#help](http://incobs.info/produktinfos/screenreader/Archiv/pdf/window_eyes.php?prodCat=Screenreader PDF 2008&kommentiert=true&dataNo=4,9,1#help)